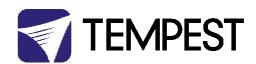

# Tempest 51.D4.15 Network Bridge Module User Guide

Revision 1.00

October 2022

© Tempest Lighting, Inc.

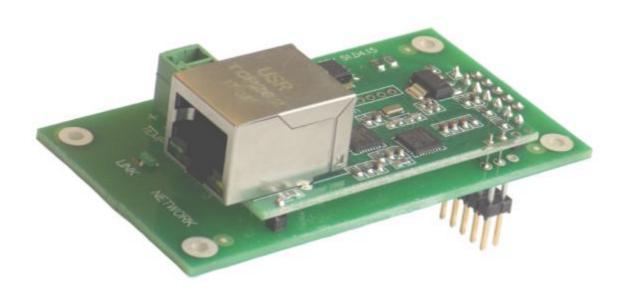

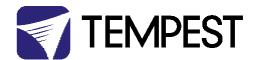

# Setting up the Module with DEC4 System Board

## Mounting the module

1. Carefully remove the insulation from the centre module mounting position points.

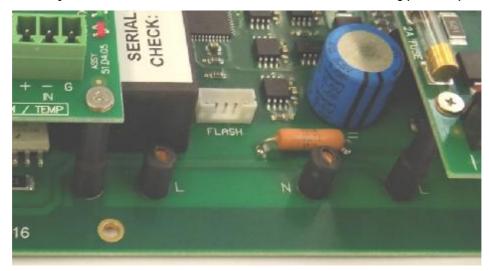

2. Screw in 4 stand-off pillars, supplied in mounting kit.

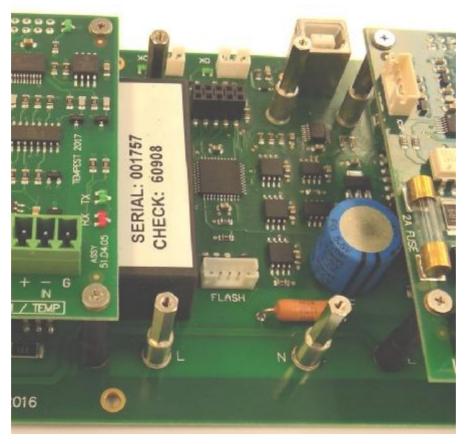

3. Place heat-shrink insulation sleeves over the front two posts and stand-offs

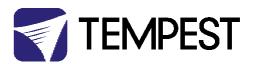

4. If practical, gently heat the insulation to fit the posts and then trim to tops flush with the tops of the stand-offs.

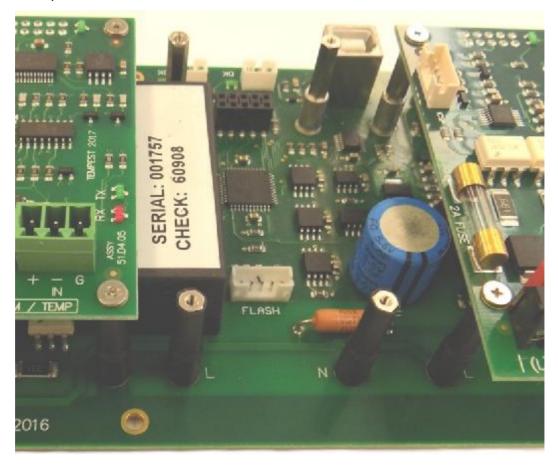

- 5. Place the module in prepared bay position and fix with the 4 screws and washers.
- 6. NOTE

The two front pillars in the central bay are connected to the main power feed, care should be taken when the DEC is powered to avoid contact with the mounting screws.

7. Connect the command port of the bridge to the input port of the existing serial interface module, using the fly-lead supplied.

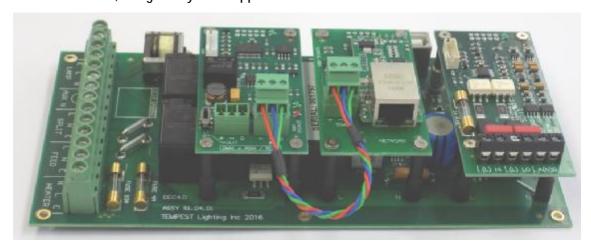

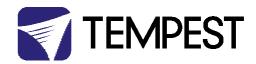

### **Default Configuration**

The bridge module is supplied in DHCP TCP port server configuration, with all traffic on port 3308. These settings may be changed with a web browser on port 80 at the DHCP assigned address. Login to the home page using 'admin' for user name as password.

The bridges may be discovered with a UDP broadcast on port 1500 and a payload of (Hex) **30 31 32 33 34 35 36 37 38 39 30 31 32 33 34 35 36 37 38 39 30 31 32 33 34 35 36 37 38 39 30 31 32 33 34 35 36 37 38 39**The bridge will respond from it's DHCP address

### **Additional Support**

The network IP is developed by Jinan USR, more details and software configuration utilities may be found by visiting their web site at <a href="https://www.pusr.com">https://www.pusr.com</a>